**[向健民](https://zhiliao.h3c.com/User/other/343)** 2012-03-21 发表

## **H3C ET254-G 102版本发布**

#### **一、 使用范围及配套说明**:

H3C ET254-G 102版本正式发布,使用范围为国内市场。 1. 版本配套表

表一:版本配套表

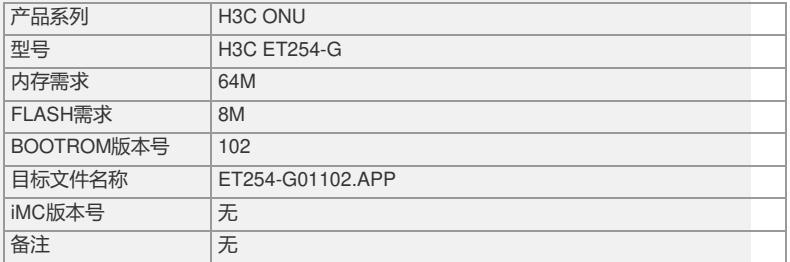

#### **二、增减特性说明:**

新增特性:无 删除特性:无 修改特性:无

 $\bullet$ 

# **三、相比前一版本解决的问题说明:**

1.问题一: 首次发现版本:101 问题产生的条件:使用软件版本为6626的S7500E系列OLT与ET254-G设备对接。 问题现象:OLT只能配置用户端口1,且不能完整查询用户端口信息。 2.问题二: 首次发现版本:101 问题产生的条件: ET254-G设备与OLT绑定成功后, 将ET254-G设备断电并重新上电

问题现象:ET254-G设备与OLT再次绑定成功后,PON口指示灯不亮。

### **四、版本使用限制及注意事项**

通过OLT设备升级软件版本: 您可以通过链接OLT设备的方式对ET254-G设备进行软件升级。 1.通过链接([www.h3c.com.cn](http://www.h3c.com.cn/))登录H3C网站,下载最新的软件版本(升级文件的后 缀名为.APP,例如102版本的升级文件为:ET254-G01102.APP)。 2.将升级文件通过FTP/TFTP上传到OLT设备 (S7500E/S3600) 的FLASH中。 3.确认待升级的ET254-G (ONU设备) 已经注册到该OLT设备, 并且已经正确绑定, 该ONU连接状态为UP。 4.进入该ONU端口,执行ONU升级命令。例如interface Onu 3/0/5:1, update onu filen ame et254-g01102.app,确认后等待该ONU自动重启。 5.查看该ONU的版本号,确认该ONU已经升级到所需版本。 如要完整的了解该版本累计解决的问题,请参看配套的《H3C ET254-G 102版本说明 书》。 该公告已归档到知识案例库, 归档ID号为KMS - 20751。

如有问题,请联系杭州华三通信技术有限公司服务热线:4008100504/8008100504